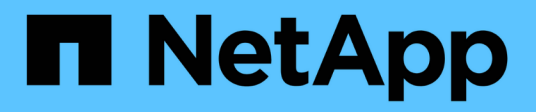

# **Best Practices für Dashboards und Widgets**

OnCommand Insight

NetApp April 01, 2024

This PDF was generated from https://docs.netapp.com/de-de/oncommand-insight/howto/finding-the-rightmetric.html on April 01, 2024. Always check docs.netapp.com for the latest.

# **Inhalt**

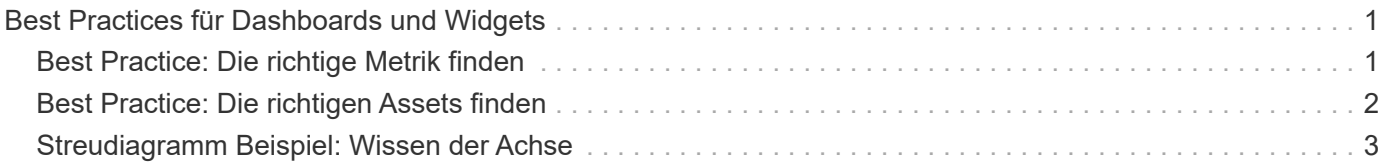

# <span id="page-2-0"></span>**Best Practices für Dashboards und Widgets**

Tipps und Tricks, damit Sie die leistungsstarken Funktionen von Dashboards und Widgets optimal nutzen können.

# <span id="page-2-1"></span>**Best Practice: Die richtige Metrik finden**

OnCommand Insight erfasst Zähler und Metriken anhand von Namen, die sich manchmal von Datenquelle zu Datenquelle unterscheiden.

Bei der Suche nach der richtigen Metrik oder dem Zähler für Ihr Dashboard-Widget sollten Sie bedenken, dass die Metrik, die Sie benötigen, unter einem anderen Namen als der Metrik stehen kann, an die Sie denken. Obwohl Dropdown-Listen in OnCommand Insight normalerweise alphabetisch sind, wird ein Begriff manchmal nicht in der Liste angezeigt, wo er Ihrer Meinung nach erscheinen sollte. Beispielsweise werden Begriffe wie "Rohkapazität" und "genutzte Kapazität" in den meisten Listen nicht zusammen angezeigt.

Best Practice: Verwenden Sie die Suchfunktion in Feldern wie **Filter by** oder Orten wie der Spaltenauswahl

**Etti ▼** Um zu finden, wonach Sie suchen. Wenn Sie beispielsweise nach "Cap" suchen, werden alle Metriken mit "Capacity" in ihren Namen angezeigt, unabhängig davon, wo sie auftreten. Sie können dann ganz einfach die gewünschten Metriken aus dieser kurzen Liste auswählen.

Hier sind ein paar alternative Formulierungen, die Sie bei der Suche nach Metriken versuchen können:

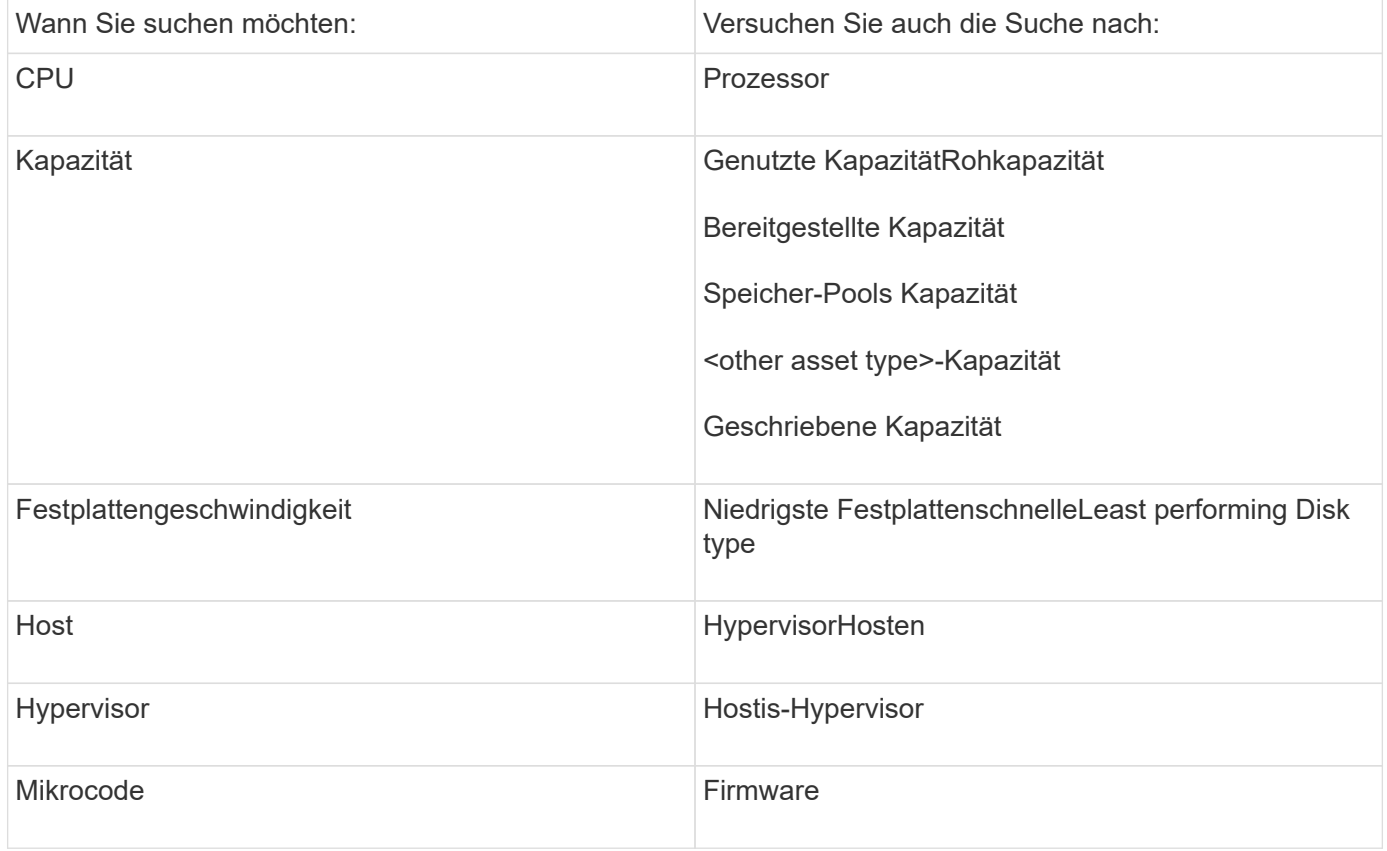

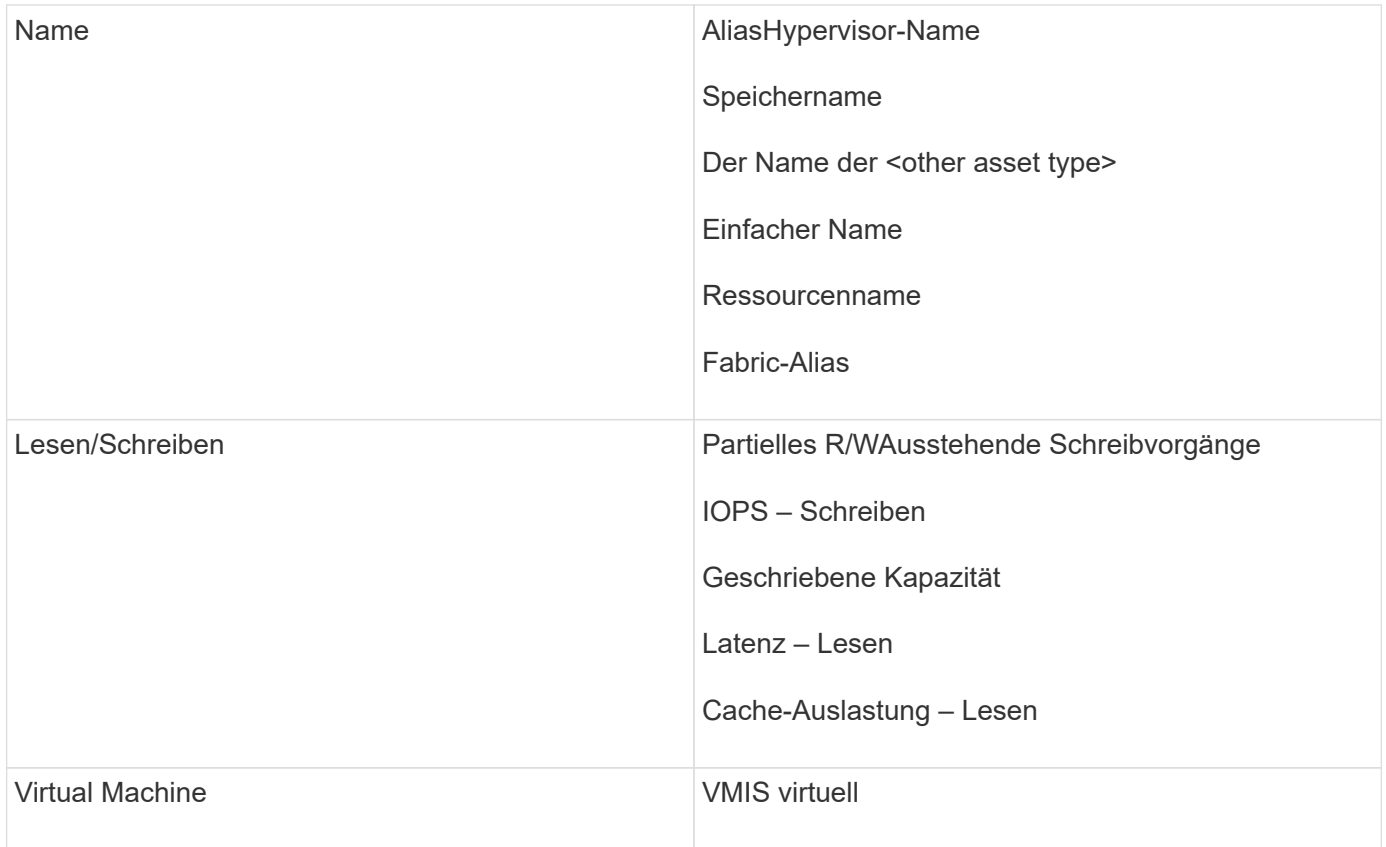

Dies ist keine umfassende Liste. Dies sind nur Beispiele für mögliche Suchbegriffe.

# <span id="page-3-0"></span>**Best Practice: Die richtigen Assets finden**

Die Insight Ressourcen, auf die Sie in Widget-Filtern verweisen können, variieren von Asset-Typ zu Asset-Typ.

In Dashboards bestimmt der Asset-Typ, um den Sie Ihr Widget erstellen, die anderen Asset-Typ-Zähler, für die Sie eine Spalte filtern oder hinzufügen können. Beachten Sie beim Erstellen Ihres Widgets Folgendes:

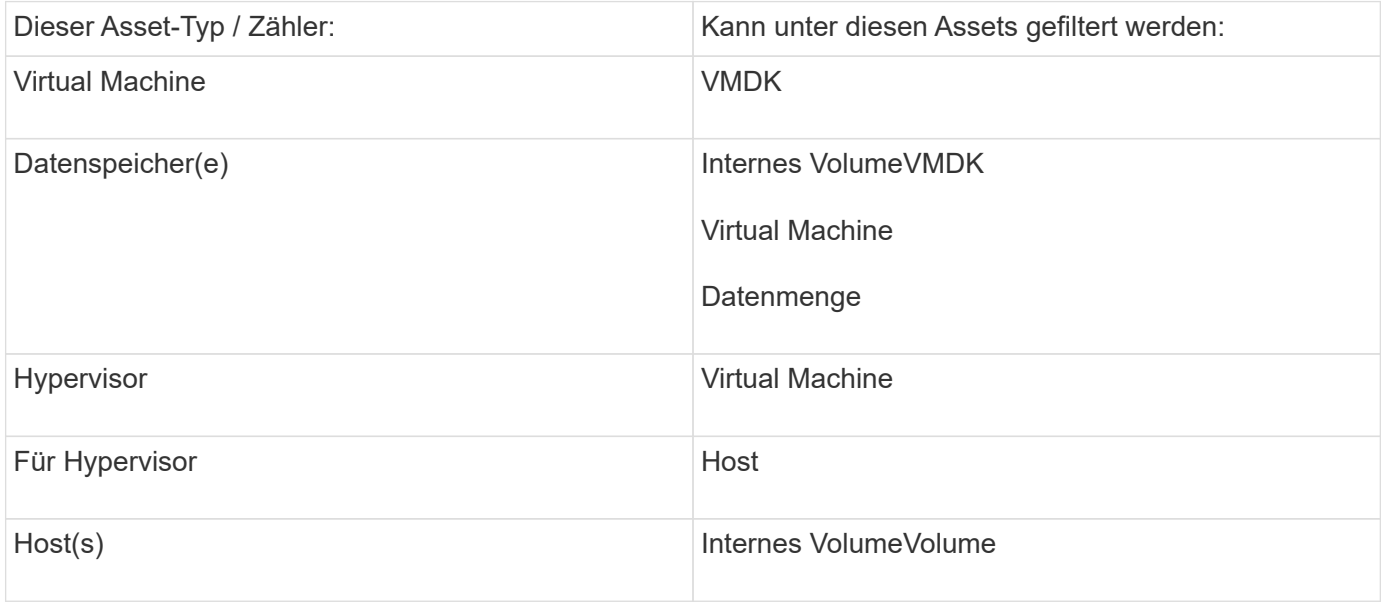

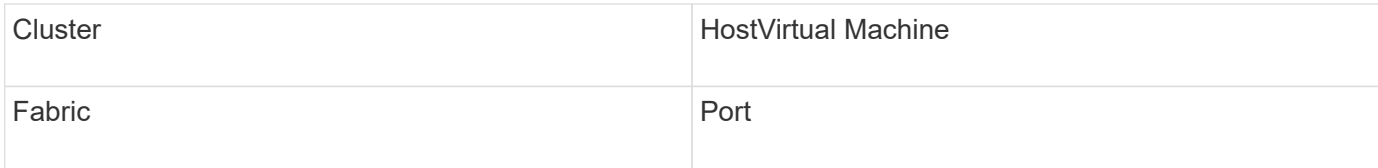

Dies ist keine umfassende Liste.

Best Practice: Wenn Sie nach einem bestimmten Asset-Typ filtern, der nicht in der Liste angezeigt wird, versuchen Sie, Ihre Abfrage um einen alternativen Asset-Typ zu erstellen.

## <span id="page-4-0"></span>**Streudiagramm Beispiel: Wissen der Achse**

Wenn Sie die Reihenfolge der Zähler in einem Streudiagramm-Widget ändern, werden die Achsen geändert, auf denen die Daten angezeigt werden.

## **Über diese Aufgabe**

Dieses Beispiel erstellt ein Scatter-Diagramm, mit dem Sie leistungsschwache VMs sehen können, die eine hohe Latenz im Vergleich zu niedrigen IOPS haben.

### **Schritte**

- 1. Erstellen oder öffnen Sie ein Dashboard im Bearbeitungsmodus und fügen Sie ein Widget **Streudiagramm** hinzu.
- 2. Wählen Sie einen Asset-Typ aus, zum Beispiel **Virtual Machine**.
- 3. Wählen Sie den ersten Zähler aus, den Sie zeichnen möchten. Wählen Sie für dieses Beispiel **Latency - Total** aus.

*Latenz - Total* wird entlang der X-Achse des Diagramms kartiert.

4. Wählen Sie den zweiten Zähler aus, den Sie zeichnen möchten. Wählen Sie in diesem Beispiel **IOPS - Total** aus.

*IOPS - Total* wird entlang der Y-Achse im Diagramm dargestellt. VMs mit höherer Latenz werden rechts im Diagramm angezeigt. Es werden nur die 100 VMs mit der höchsten Latenz angezeigt, da die Einstellung **Top by X-Axis** aktuell ist.

#### **Edit widget**

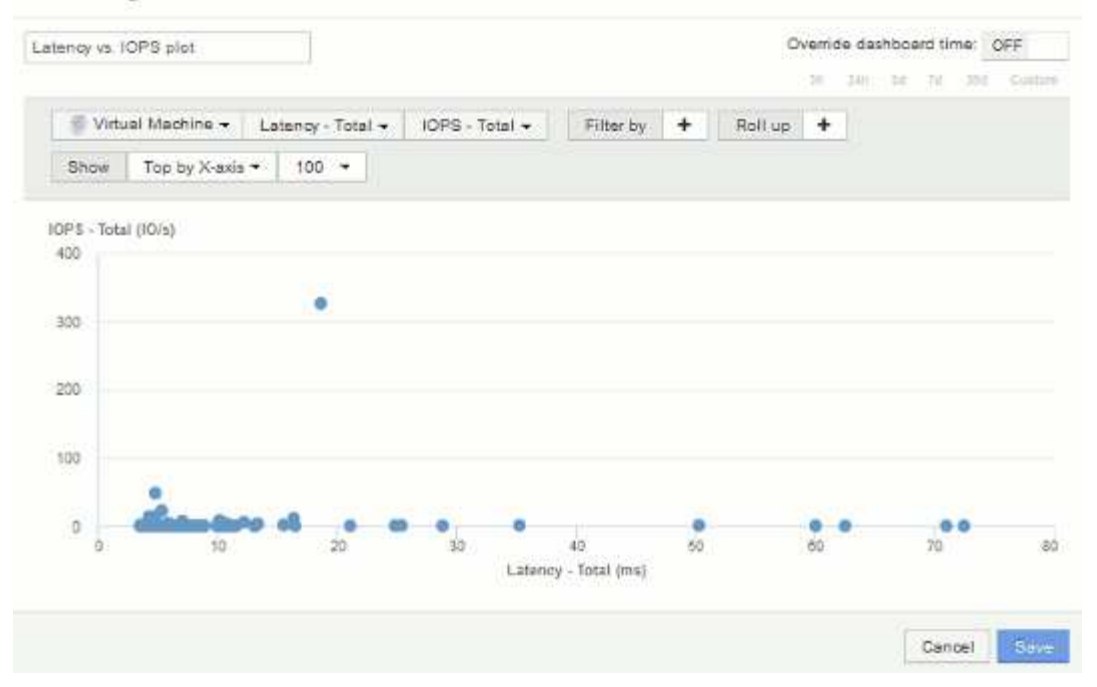

5. Kehren Sie nun die Reihenfolge der Zähler um, indem Sie den ersten Zähler auf **IOPS - Total** und den zweiten auf **Latency - Total** setzen.

*Iatency- Total* wird nun entlang der Y-Achse im Diagramm und*IOPS - Tota*l entlang der X-Achse dargestellt. VMs mit höheren IOPS werden jetzt rechts im Diagramm angezeigt.

Da wir die **Top by X-Axis**-Einstellung nicht geändert haben, zeigt das Widget jetzt die Top 100 VMs mit den höchsten IOPS an, da dies das ist, was derzeit entlang der X-Achse dargestellt wird.

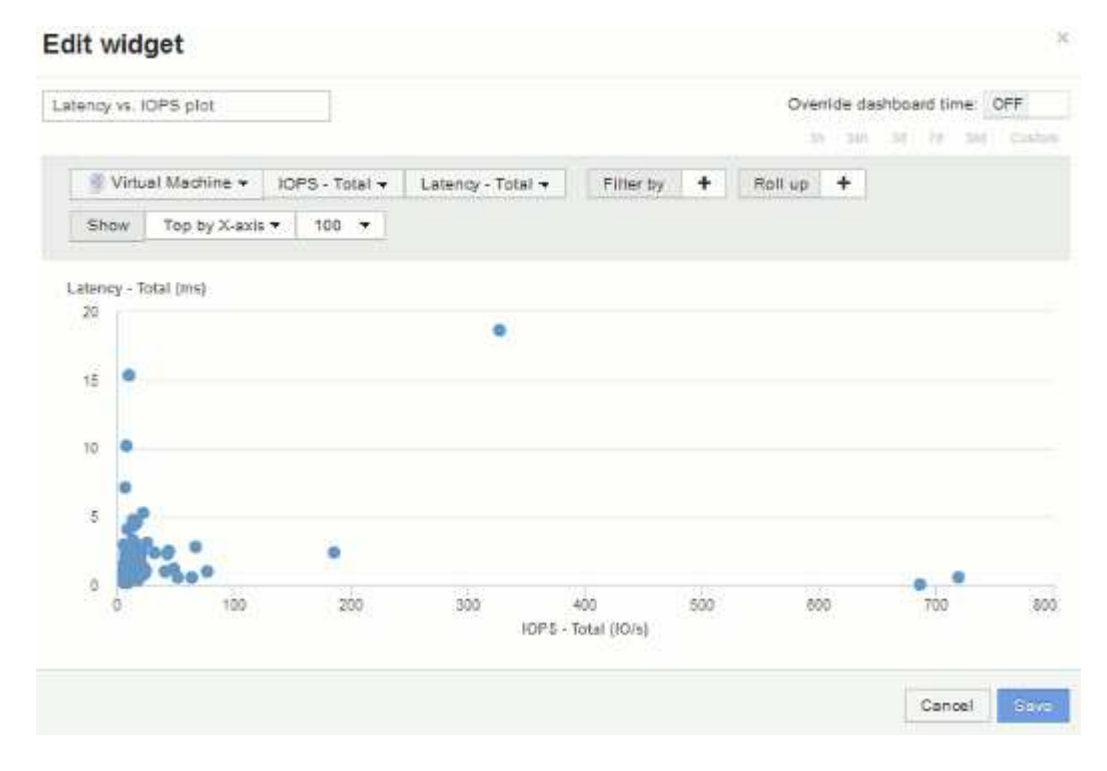

6. Sie können wählen, dass das Diagramm die obere N nach X-Achse, die obere N nach Y-Achse, die untere N nach X-Achse oder die untere N nach Y-Achse anzeigt. In unserem letzten Beispiel werden die 100 besten VMs angezeigt, die die höchsten *Gesamt-IOPS* haben. Wenn wir ihn auf die Y-Achse oben ändern,

werden im Diagramm erneut die 100 wichtigsten VMs mit der höchsten *Gesamtlatenz* angezeigt.

Beachten Sie, dass Sie in einem Streudiagramm-Diagramm auf einen Punkt klicken können, um die Bestandsseite für diese Ressource zu öffnen.

### **Copyright-Informationen**

Copyright © 2024 NetApp. Alle Rechte vorbehalten. Gedruckt in den USA. Dieses urheberrechtlich geschützte Dokument darf ohne die vorherige schriftliche Genehmigung des Urheberrechtsinhabers in keiner Form und durch keine Mittel – weder grafische noch elektronische oder mechanische, einschließlich Fotokopieren, Aufnehmen oder Speichern in einem elektronischen Abrufsystem – auch nicht in Teilen, vervielfältigt werden.

Software, die von urheberrechtlich geschütztem NetApp Material abgeleitet wird, unterliegt der folgenden Lizenz und dem folgenden Haftungsausschluss:

DIE VORLIEGENDE SOFTWARE WIRD IN DER VORLIEGENDEN FORM VON NETAPP ZUR VERFÜGUNG GESTELLT, D. H. OHNE JEGLICHE EXPLIZITE ODER IMPLIZITE GEWÄHRLEISTUNG, EINSCHLIESSLICH, JEDOCH NICHT BESCHRÄNKT AUF DIE STILLSCHWEIGENDE GEWÄHRLEISTUNG DER MARKTGÄNGIGKEIT UND EIGNUNG FÜR EINEN BESTIMMTEN ZWECK, DIE HIERMIT AUSGESCHLOSSEN WERDEN. NETAPP ÜBERNIMMT KEINERLEI HAFTUNG FÜR DIREKTE, INDIREKTE, ZUFÄLLIGE, BESONDERE, BEISPIELHAFTE SCHÄDEN ODER FOLGESCHÄDEN (EINSCHLIESSLICH, JEDOCH NICHT BESCHRÄNKT AUF DIE BESCHAFFUNG VON ERSATZWAREN ODER -DIENSTLEISTUNGEN, NUTZUNGS-, DATEN- ODER GEWINNVERLUSTE ODER UNTERBRECHUNG DES GESCHÄFTSBETRIEBS), UNABHÄNGIG DAVON, WIE SIE VERURSACHT WURDEN UND AUF WELCHER HAFTUNGSTHEORIE SIE BERUHEN, OB AUS VERTRAGLICH FESTGELEGTER HAFTUNG, VERSCHULDENSUNABHÄNGIGER HAFTUNG ODER DELIKTSHAFTUNG (EINSCHLIESSLICH FAHRLÄSSIGKEIT ODER AUF ANDEREM WEGE), DIE IN IRGENDEINER WEISE AUS DER NUTZUNG DIESER SOFTWARE RESULTIEREN, SELBST WENN AUF DIE MÖGLICHKEIT DERARTIGER SCHÄDEN HINGEWIESEN WURDE.

NetApp behält sich das Recht vor, die hierin beschriebenen Produkte jederzeit und ohne Vorankündigung zu ändern. NetApp übernimmt keine Verantwortung oder Haftung, die sich aus der Verwendung der hier beschriebenen Produkte ergibt, es sei denn, NetApp hat dem ausdrücklich in schriftlicher Form zugestimmt. Die Verwendung oder der Erwerb dieses Produkts stellt keine Lizenzierung im Rahmen eines Patentrechts, Markenrechts oder eines anderen Rechts an geistigem Eigentum von NetApp dar.

Das in diesem Dokument beschriebene Produkt kann durch ein oder mehrere US-amerikanische Patente, ausländische Patente oder anhängige Patentanmeldungen geschützt sein.

ERLÄUTERUNG ZU "RESTRICTED RIGHTS": Nutzung, Vervielfältigung oder Offenlegung durch die US-Regierung unterliegt den Einschränkungen gemäß Unterabschnitt (b)(3) der Klausel "Rights in Technical Data – Noncommercial Items" in DFARS 252.227-7013 (Februar 2014) und FAR 52.227-19 (Dezember 2007).

Die hierin enthaltenen Daten beziehen sich auf ein kommerzielles Produkt und/oder einen kommerziellen Service (wie in FAR 2.101 definiert) und sind Eigentum von NetApp, Inc. Alle technischen Daten und die Computersoftware von NetApp, die unter diesem Vertrag bereitgestellt werden, sind gewerblicher Natur und wurden ausschließlich unter Verwendung privater Mittel entwickelt. Die US-Regierung besitzt eine nicht ausschließliche, nicht übertragbare, nicht unterlizenzierbare, weltweite, limitierte unwiderrufliche Lizenz zur Nutzung der Daten nur in Verbindung mit und zur Unterstützung des Vertrags der US-Regierung, unter dem die Daten bereitgestellt wurden. Sofern in den vorliegenden Bedingungen nicht anders angegeben, dürfen die Daten ohne vorherige schriftliche Genehmigung von NetApp, Inc. nicht verwendet, offengelegt, vervielfältigt, geändert, aufgeführt oder angezeigt werden. Die Lizenzrechte der US-Regierung für das US-Verteidigungsministerium sind auf die in DFARS-Klausel 252.227-7015(b) (Februar 2014) genannten Rechte beschränkt.

#### **Markeninformationen**

NETAPP, das NETAPP Logo und die unter [http://www.netapp.com/TM](http://www.netapp.com/TM\) aufgeführten Marken sind Marken von NetApp, Inc. Andere Firmen und Produktnamen können Marken der jeweiligen Eigentümer sein.